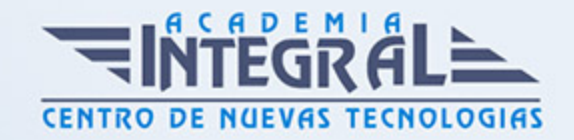

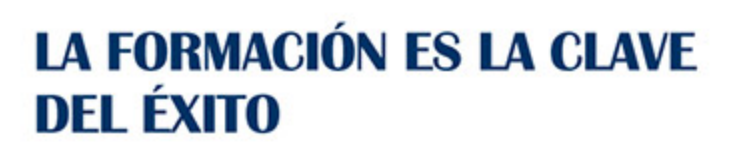

...............

# Guía del Curso Windows 7

Modalidad de realización del curso: -

Titulación: Diploma acreditativo con las horas del curso

# **OBJETIVOS**

Adquirir conocimientos y habilidades sobre la nueva interfaz de Microsoft para el PC con todas sus novedades integradas en las herramientas y aplicaciones de siempre y otras nuevas. Administrar y gestionar el entorno de Windows. Manejar archivos. Configurar herramientas del sistema. Aprender a mantener el PC seguro y fuera de alcance de amenazas de virus y problemas de hardware.

# CONTENIDOS

WINDOWS 7. CONCEPTOS BÁSICOS Y USO DEL ENTORNO

CONCEPTOS BÁSICOS DE INFORMÁTICA

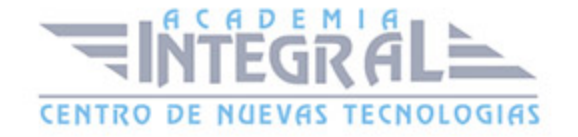

- 1. El Ordenador
- 2. Hardware y Software
- 3. Los Datos: Bit y Byte
- 4. El Sistema Operativo
- 5. Los Programas o Aplicaciones
- 6. Componentes de un PC
- 7. Los Periféricos
- 8. Manejo del Teclado y del Ratón

## EL ENTORNO DE WINDOWS 7

- 1. Encender y Apagar el Equipo
- 2. El Escritorio
- 3. Iconos y Objetos del Escritorio
- 4. Organizar los Iconos del Escritorio

## LA BARRA DE TAREAS Y EL MENÚ INICIO

- 1. El Menú Inicio
- 2. La Barra de Tareas
- 3. Los Gadgets

# VENTANAS, CUADROS DE DIÁLOGO Y MENÚS

- 1. Descripción de una Ventana
- 2. Tamaño y Posición de las Ventanas
- 3. Organización de las Ventanas
- 4. Movernos entre Ventanas
- 5. Los Cuadros de Diálogo
- 6. Los Menús

## PERSONALIZAR EL ESCRITORIO

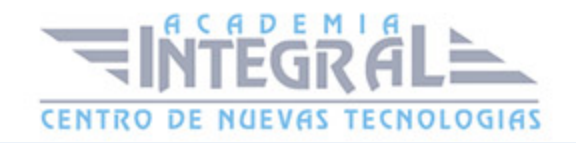

- 1. Fondo de Escritorio
- 2. Protector de Pantalla
- 3. Apariencia de las Ventanas
- 4. Temas
- 5. Configuración de Pantalla

## LA AYUDA DE WINDOWS

- 1. Obtener Ayuda
- 2. Buscar una respuesta
- 3. Explorar la Ayuda
- 4. Preguntar a alguien

# WINDOWS 7. GESTIÓN DE ARCHIVOS Y CONFIGURACIÓN

#### EL EXPLORADOR DE WINDOWS

- 1. Carpetas y Archivos
- 2. Descripción del Explorador de Windows
- 3. Elementos del Explorador
- 4. Navegar con el Explorador

## GESTIÓN DE ARCHIVOS

- 1. Manejo de Archivos y Carpetas
- 2. Propiedades de Archivos y Carpetas
- 3. Operaciones con Unidades Externas de Almacenamiento
- 4. Búsqueda de Archivos
- 5. Personalización de Carpetas

## ACCESOS DIRECTOS E ICONOS DEL ESCRITORIO

1. Los Accesos Directos

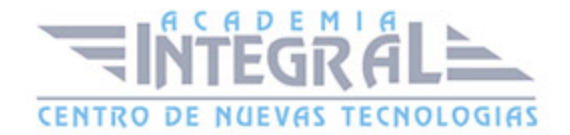

2. Los Iconos Predefinidos del Escritorio

## CONFIGURACIÓN DEL SISTEMA

- 1. El Panel de Control
- 2. Agregar Hardware
- 3. Agregar o Quitar Programas
- 4. Configuración Regional y Horaria
- 5. Redes e Internet
- 6. Dispositivos e Impresoras

## PERSONALIZACIÓN DEL SISTEMA

- 1. Apariencia y Personalización
- 2. Personalización del Sonido, Teclado y Ratón
- 3. Ajuste del Sistema

#### WINDOWS 7. APLICACIONES DE WINDOWS

#### ACCESORIOS DE WINDOWS

- 1. Tareas Iniciales
- 2. Bloc de Notas
- 3. Wordpad
- 4. Calculadora
- 5. Paint
- 6. Simbolo de Sistema
- 7. Recortes
- 8. Notas Rapidas

#### HERRAMIENTAS DEL SISTEMA

- 1. Las Herramientas del Sistema
- 2. Comprobador de Errores

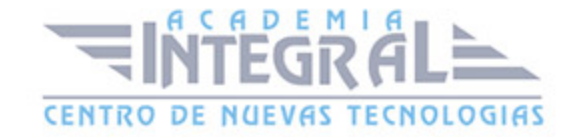

- 3. Desfragmentador de Disco
- 4. Liberador de Espacio en Disco
- 5. Restaurar Sistema
- 6. Disco de Reparación del Sistema
- 7. Imágen del Sistema
- 8. Copia de Seguridad

#### **MULTIMEDIA**

- 1. ¿Que es Multimedia?
- 2. El Mezclador de Volumen
- 3. La Grabadora de Sonidos
- 4. El Reproductor de Windows Media

#### WINDOWS 7. SEGURIDAD Y TRABAJO EN RED

#### TRABAJO EN RED EN WINDOWS

- 1. ¿Qué es una Red de Windows?
- 2. Compartir Carpetas e Impresoras
- 3. Conectar una Unidad de Red
- 4. Grupo en el Hogar

#### MANTENER UN SISTEMA SEGURO

- 1. Los Virus y el Antivirus
- 2. Actualizaciones de Windows
- 3. Recomendaciones para la instalación de programas

## HERRAMIENTAS DE SEGURIDAD DE WINDOWS 7

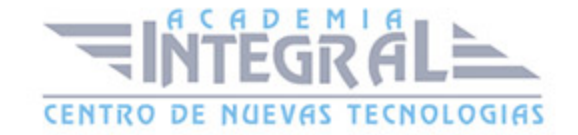

- 1. Centro de Actividades
- 2. Firewall de Windows
- 3. Windows Defender

#### USUARIOS Y CONTROL PARENTAL

- 1. Gestión de Usuarios
- 2. Configuración de Control de Cuentas de usuario
- 3. Control Parental

#### CUANDO ALGO NO FUNCIONA

- 1. El Ordenador se bloquea ¿Qué hacer?
- 2. Lentitud del Ordenador
- 3. Posibles Problemas con el Hardware

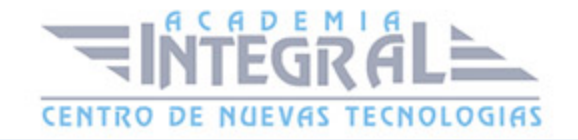

C/ San Lorenzo 2 - 2 29001 Málaga

T1f952 215 476 Fax951 987 941

#### www.academiaintegral.com.es

E - main fo@academiaintegral.com.es